# **Computational Chemistry Lab**

**Addis Ababa University School of Graduate Studies Department of Chemistry**

For M.Sc program in Physical Chemistry

Presentation by: Taye Beyene

11/9/2009 sene3095@gmail.com, or sene3095@yahoo.com

1

# **What is Computational Chemistry?**

•is the application of computer based models to the simulation of chemical processes and the computation of chemical properties.

•**Computational chemistr y is a valuable tool for experimental chemists to b ypass tedious, time consumin g, costl y and some times dan gerous experiments.**

-too unstable molecules to be studied experimentally

-Properties which are not experimentally observable

# Computational Chemistry

**The field of Chemistry that focuses on**  "**Theoretical Aspects and** " **Computer program**

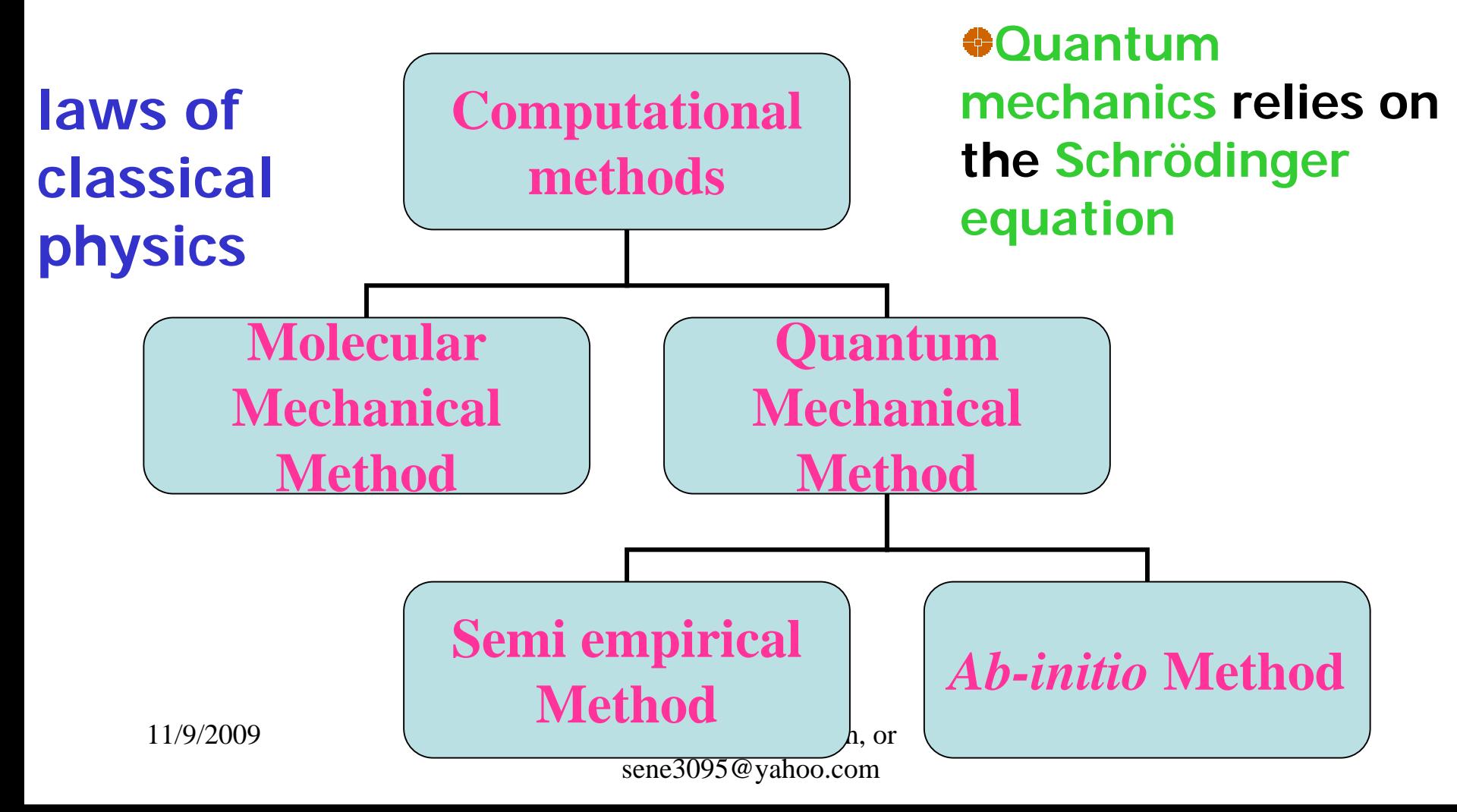

# **Gaussian and Gaussview**

#### **Gaussian (w w w.gaussian.co m):**

- **computational chemist ry sof t ware package**
- performs molecular mechanics, *ab initio*, density functional theory, and semi-empirical molecular orbital calculations
- calculates a wide range of properties
- performs geometry optimizations and frequency calculations

#### **Gaussview (w w w.gaussian.co m):**

- **graphical user interface for Gaussian**
- can build molecules, set-up input files, submit Gaussian calculations, and visualize results

# **Gaussian Input File**

*the Gaussian input file has the following form (http://www.gaussian.com/g\_ur/m\_input.htm):*

- 1. Link 0 Commands: -set up memory limits, etc. Line starts with %. Optional.
- 2. Route Section: -specifies the details of the calculation -can be multiple lines with max. 80 characters -each line in Route Section must start with #
- 3. Blank Line: -tells program Route Section is done
- 4. Title
- 5. Blank Line: -tells program Title is done
- 6. Charge and Multiplicity
- 7. Molecular Geometry: -provide the atomic coordinates -Cartesian or Z-matrix format
- 8. Blank Line: tells program the input file is done

### **Gaussian Input File**

#### example input for water

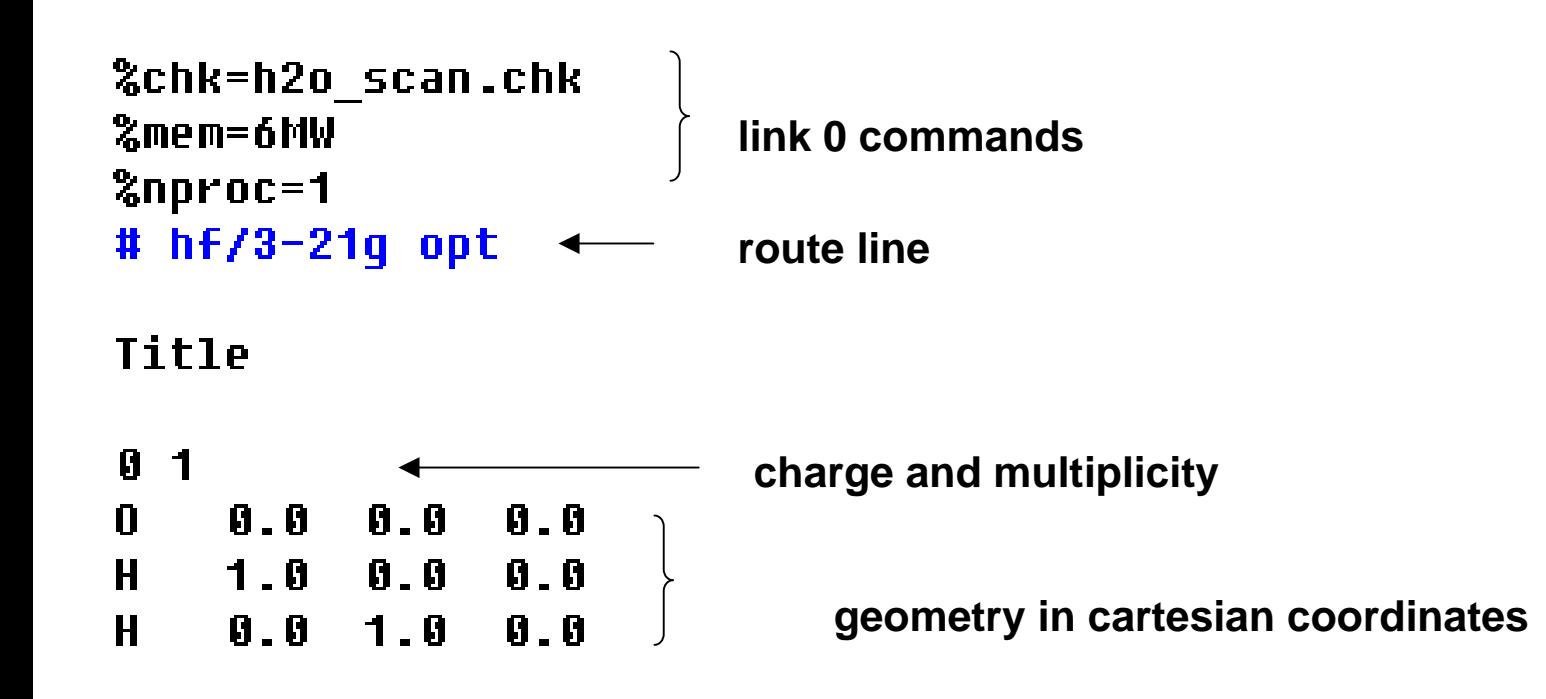

# **Output**

- **gaussian output files will usually end with .log or .out**
- **contains a lot of information**  → **contents depend on type of calculation**
- **units are usually Hartree for energy and Angstrom for distance (but not always)**

**1 Hartree= 627.51 kcal/mol**

**1 Angst rom = 1.0 x 10-<sup>10</sup> m**

#### **Things to look for in the output:**

- **molecular structure**  → **look for a line saying "Input orientation:"**
- **molecular energy**  → **look for a line saying "SCF Done:"**
- convergence in optimization → look for a line saying "Maximum **Force"**
- **summary of a rigid scan**  → **look for a line saying "Summary of the potential surface scan"**
- summary of a relaxed scan → look for a line saying "Summary of **Optimized Potential Surface Scan"**
- frequency information → look for a line saying "Harmonic **frequencies"**

#### **Gaussview**

- **g raphical u ser in t erface to G a u ssian**
- **builds molecules**
- **s ets up i nput file s**
- **submits calculations**
- **visualizes outpu t**

35

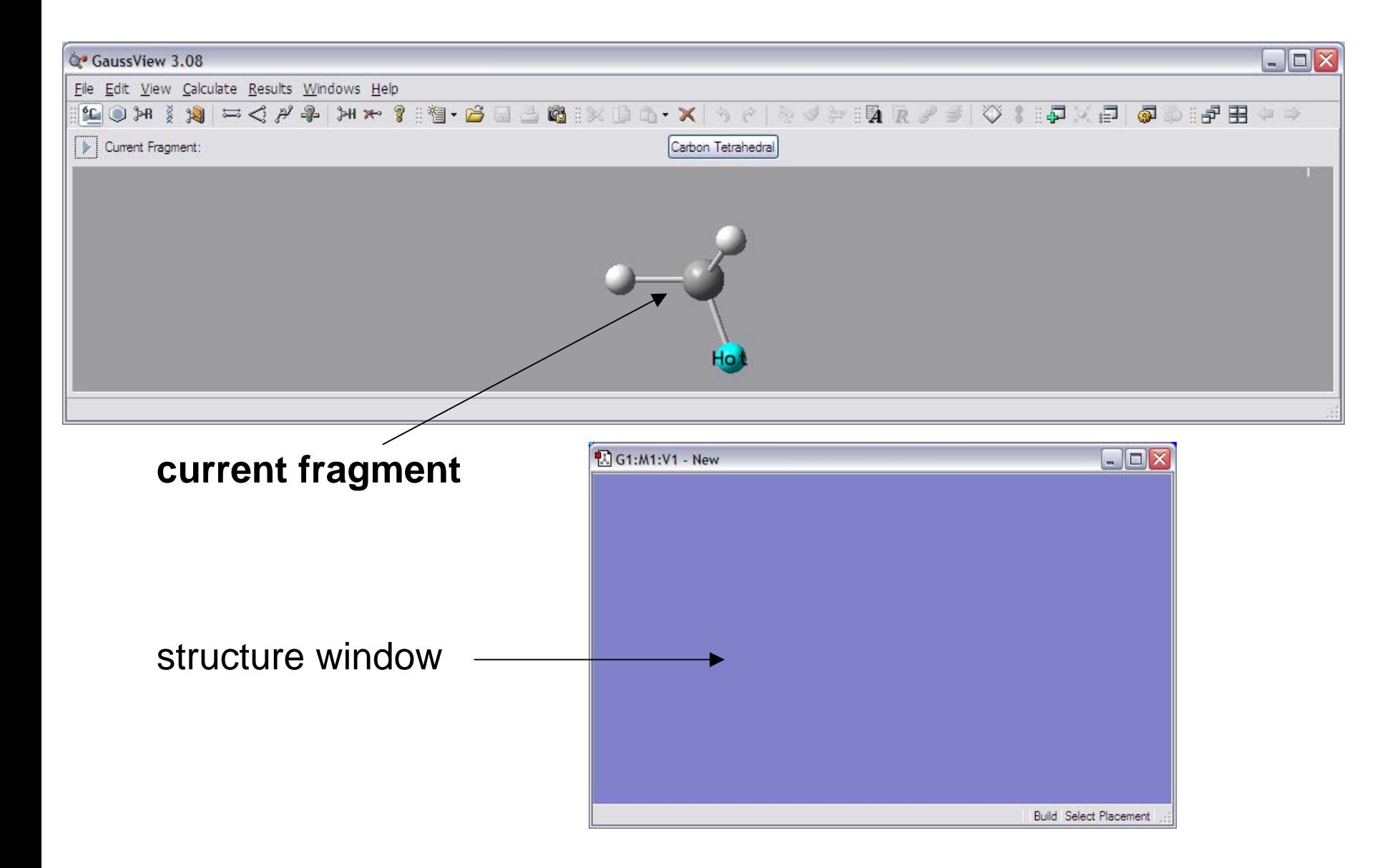

11/9/2009 **current coalculation** or sene3095@yahoo.com • shows molecule for

### **Gaussview–Builder**

Open the builder menu by selecting: View  $\rightarrow$  Builder

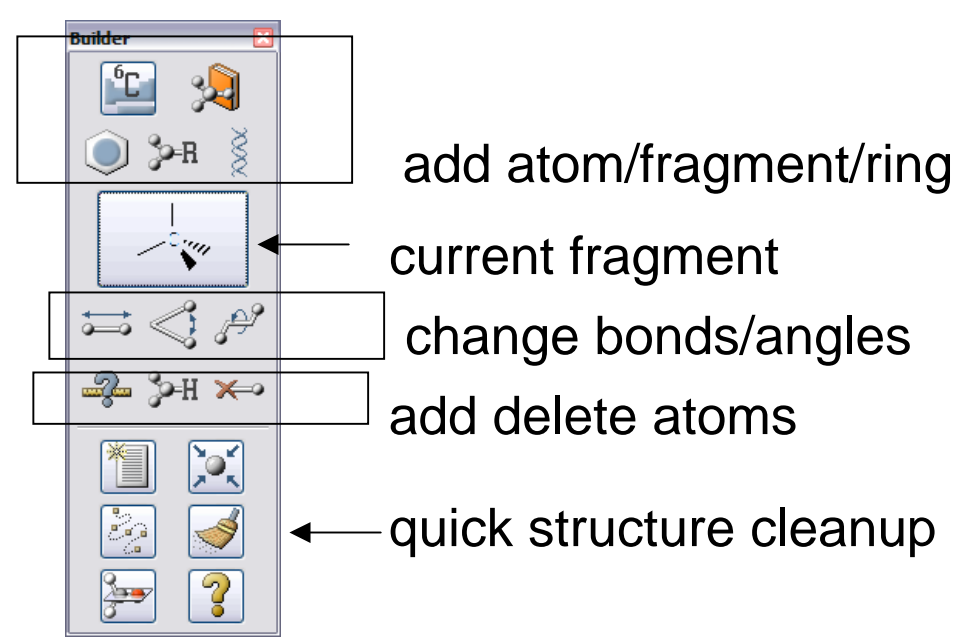

#### structure window

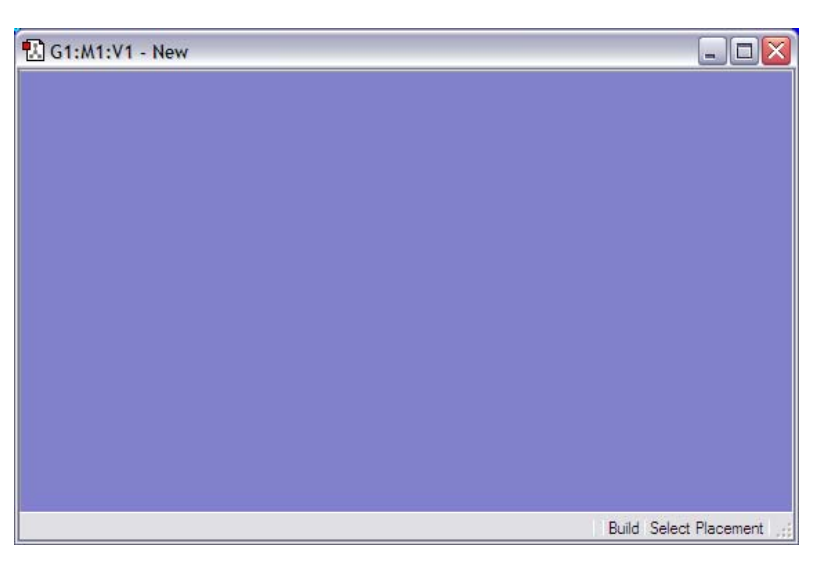

- use builder toolbar to select atoms/fragments to add to molecule
- add fragments by clicking in structure window
- run a quick structure cleanup to get a structure with reasonable bond lengths/angles
- can modify structure by selecting appropriate tool in builder toolbar and applying tool in structure window

#### Open the builder menu by selecting: View  $\rightarrow$  Builder

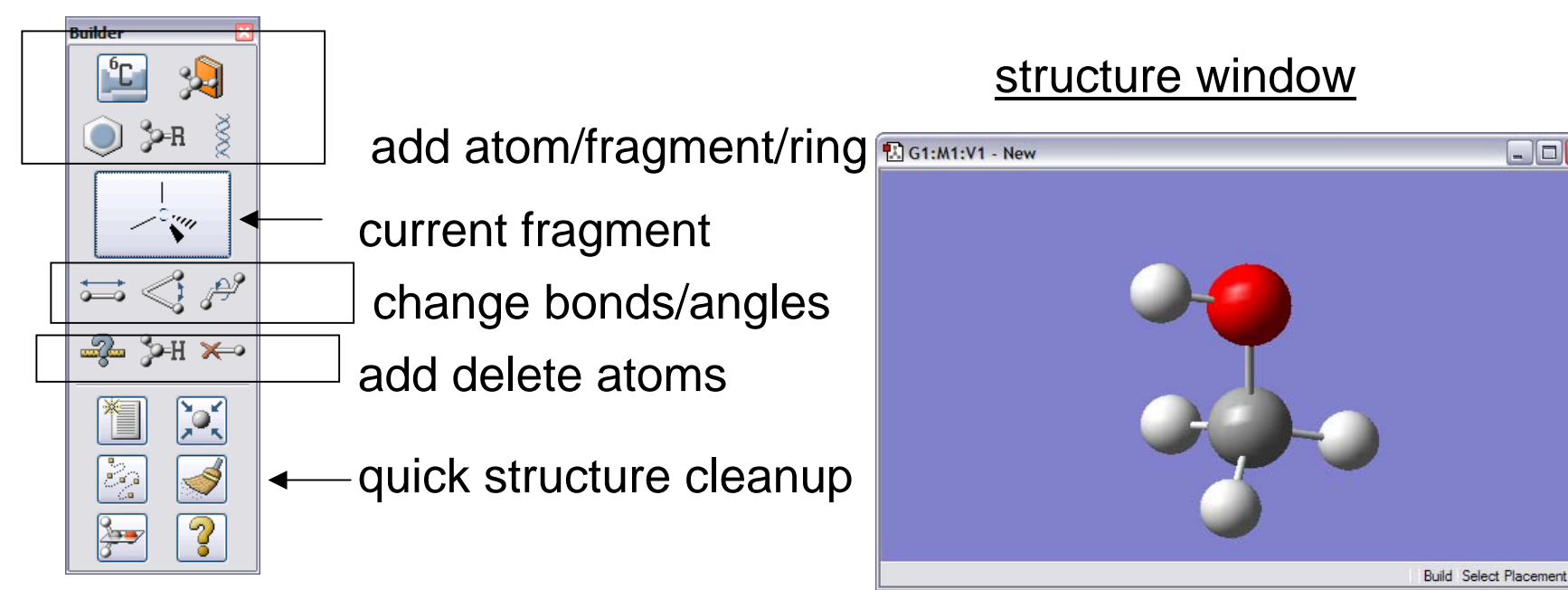

- use builder toolbar to select atoms/fragments to add to molecule
- add fragments by clicking in structure window
- run a quick structure cleanup to get a structure with reasonable bond lengths/angles
- can modify structure by selecting appropriate tool in builder toolbar and applying tool in structure window

11/9/2009 sene3095@gmail.com, or sene3095@yahoo.com

 $\Box$ o $\times$ 

#### **Gaussview – Calculation Setup**

Set up a Gaussian input file by: Calculate  $\rightarrow$  Gaussian…

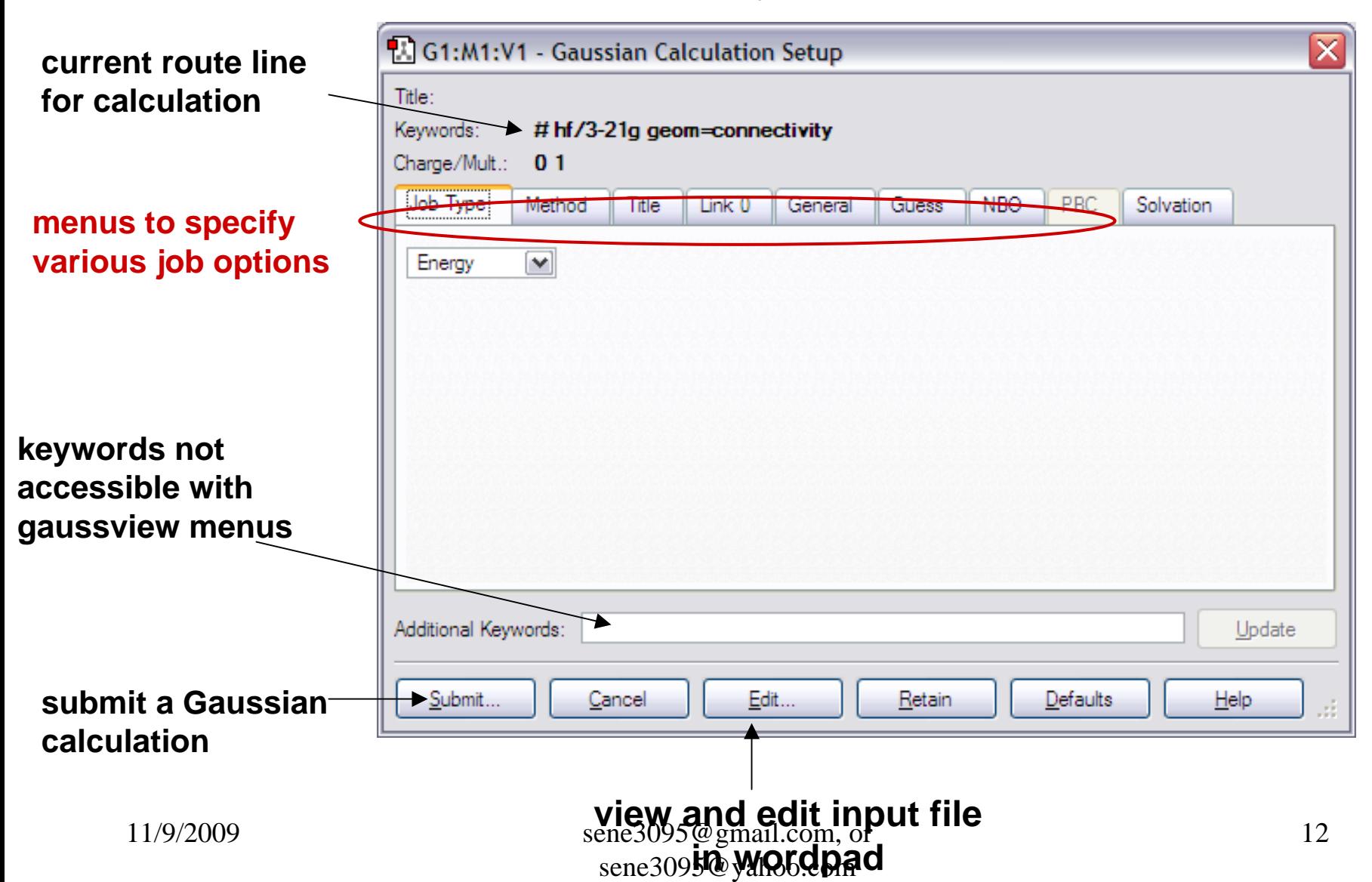

Set up a Gaussian input file by: Calculate  $\rightarrow$  Gaussian…

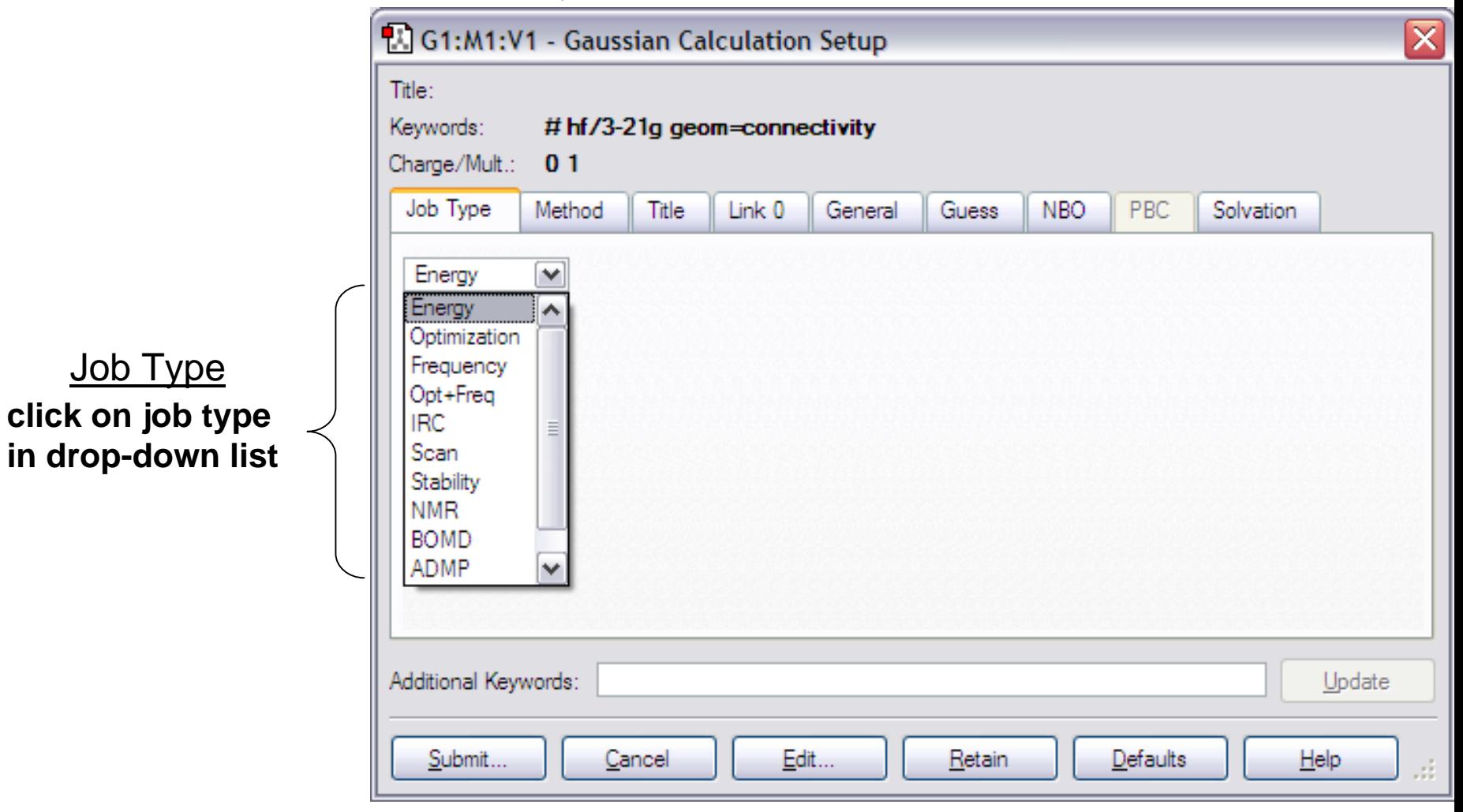

**Set up a Gaussian input file by: Calculate**  → **Gaussian…**

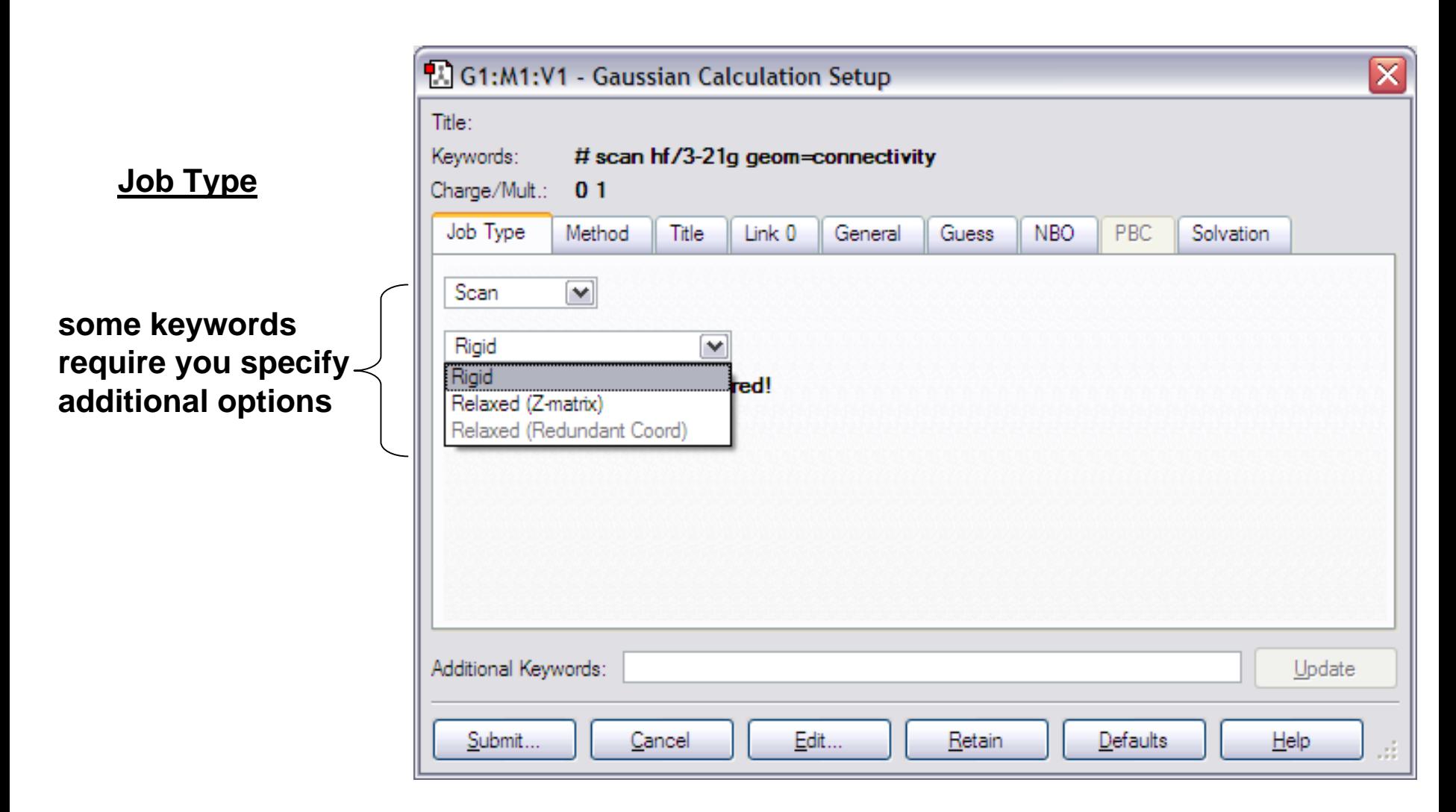

Set up a Gaussian input file by: Calculate  $\rightarrow$  Gaussian…

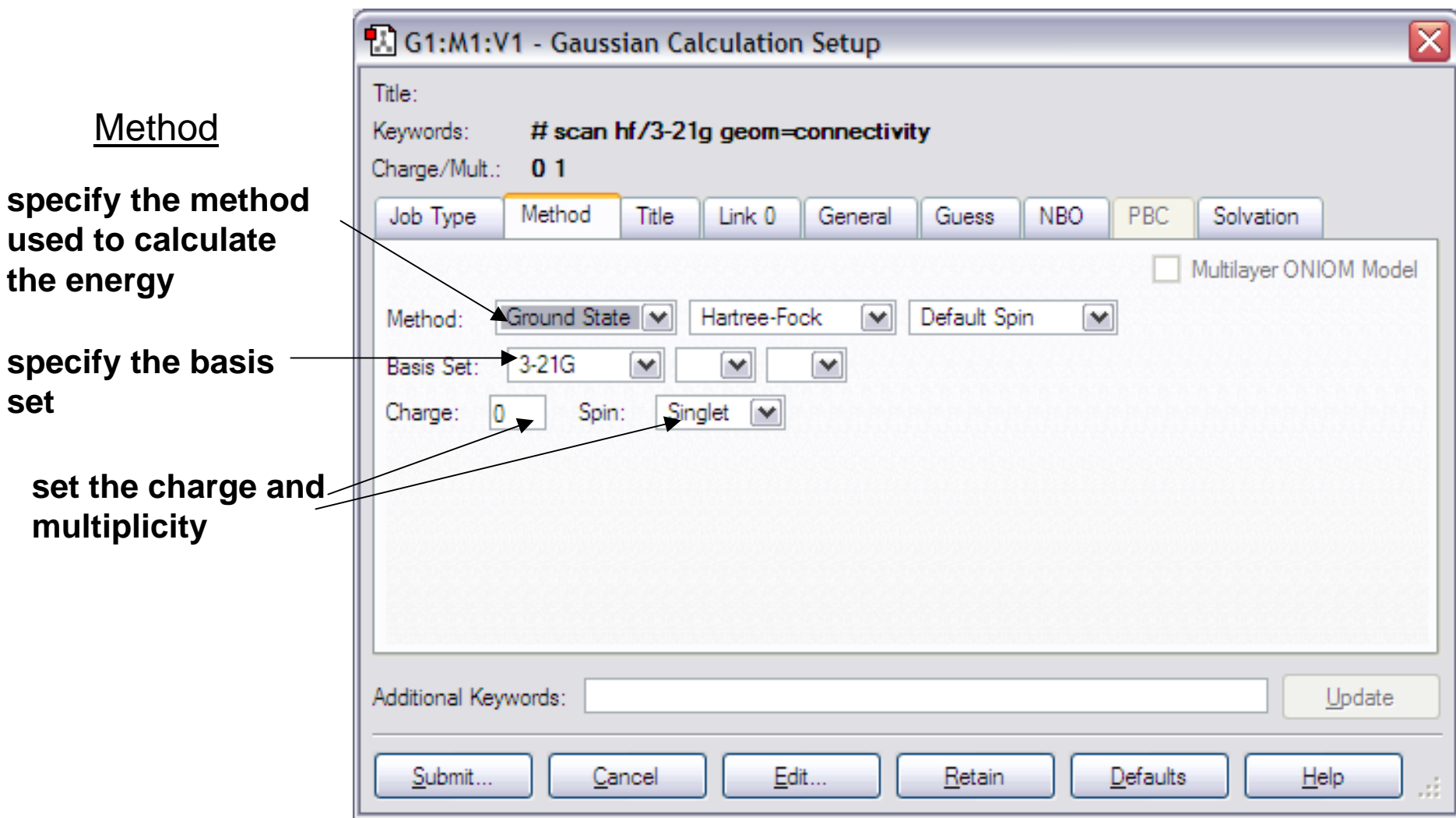

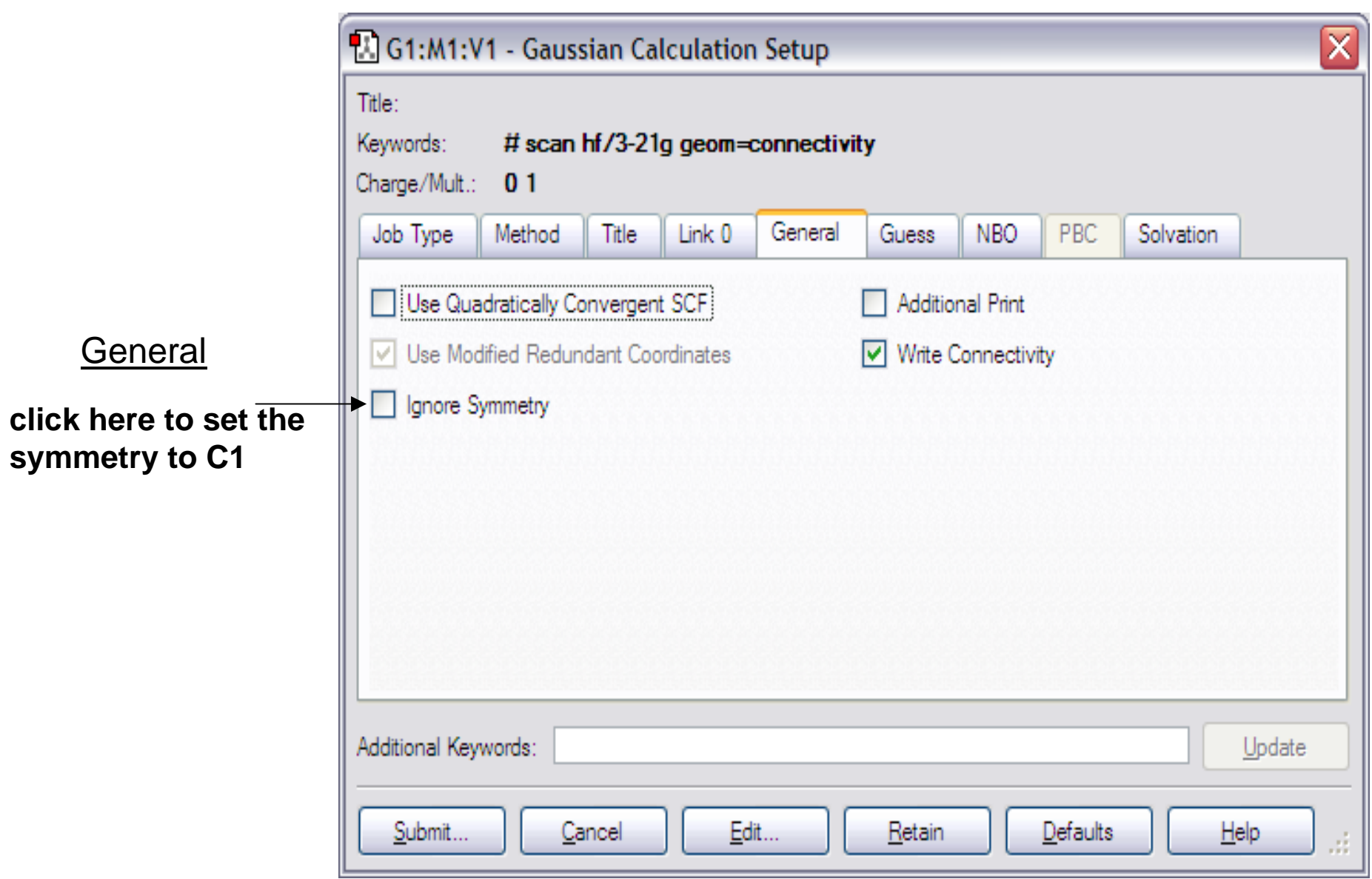

#### Set up a Gaussian input file by: Calculate  $\rightarrow$  Gaussian…

#### **Submit**

• **click submit to run the calculation**

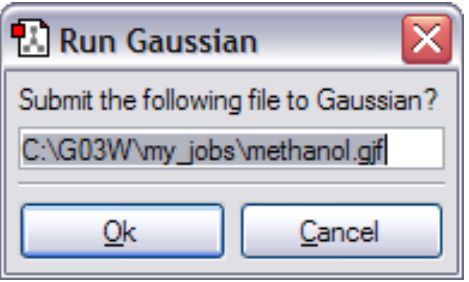

• **sometimes additional input is required**

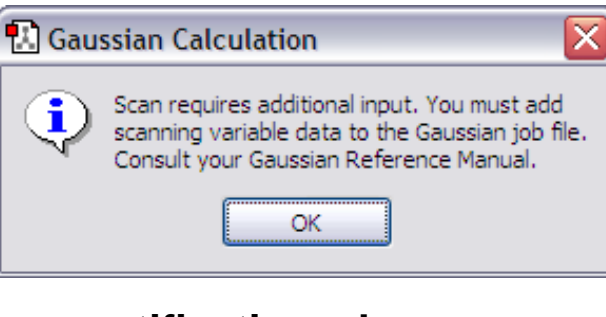

• **notification when finished**

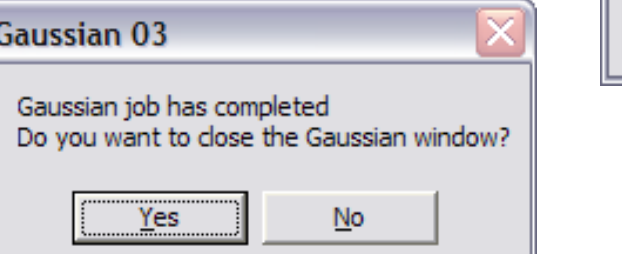

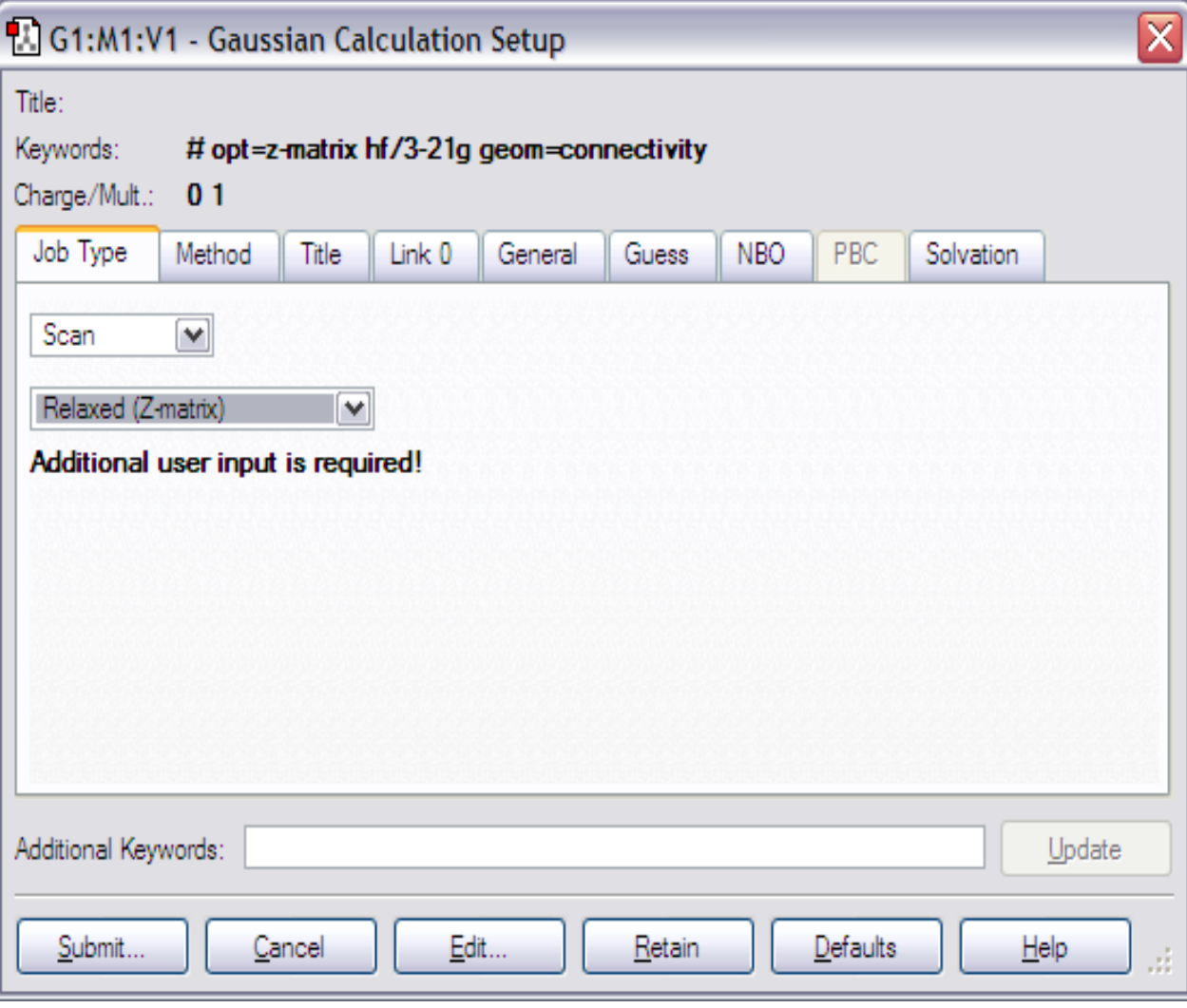

sene3095@gmail.com, or sene3095@yahoo.com

### **Gaussview– Results**

⊠

#### **You can analyze the results with: Results**  → **Option (depends on type of job)**

G1:M1:V1 - Calculation Summary

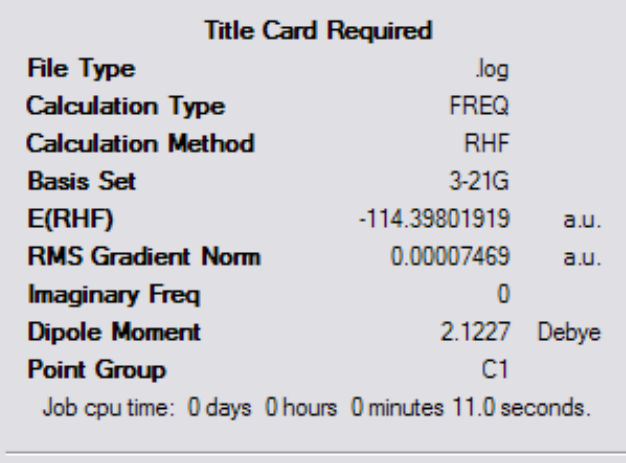

 $Qk$ 

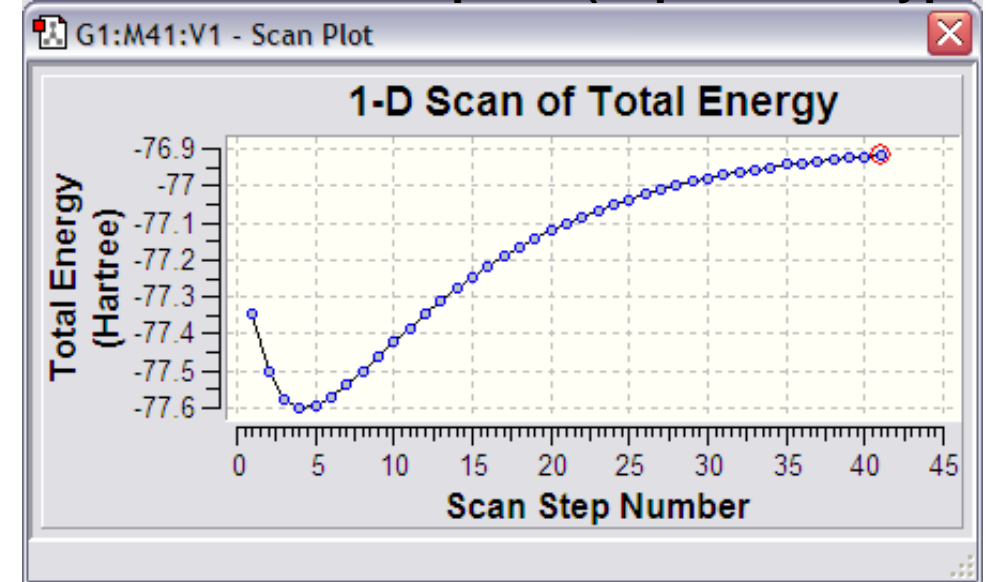

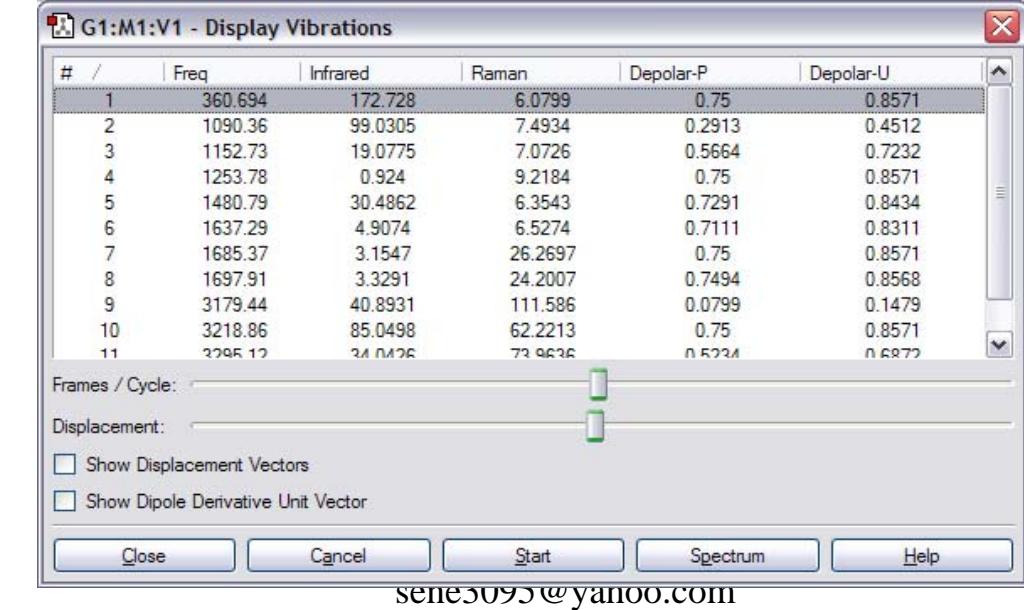

11/9/2009

# **1. Geometry Optimization**

#### **Geometry Optimization:**

- minimize the energy of a molecule by iteratively modifying its structure
- provides the energetically-preferred structure of a molecule
- the located structure will correspond to the <u>local minimum</u> nearest on the potential energy surface to the input structure
- suitable for determining the structures and energies of reactants and products

#### This example:

- $\bullet$  optimize the geometry of  ${\rm (CH_3)_2CO}$ starting from a structure built with gaussview using standard bond lengths and angles
- geometry provided in Z-matrix format
- calculation performed at hf/3-21G level of theory (more on this in future lectures)

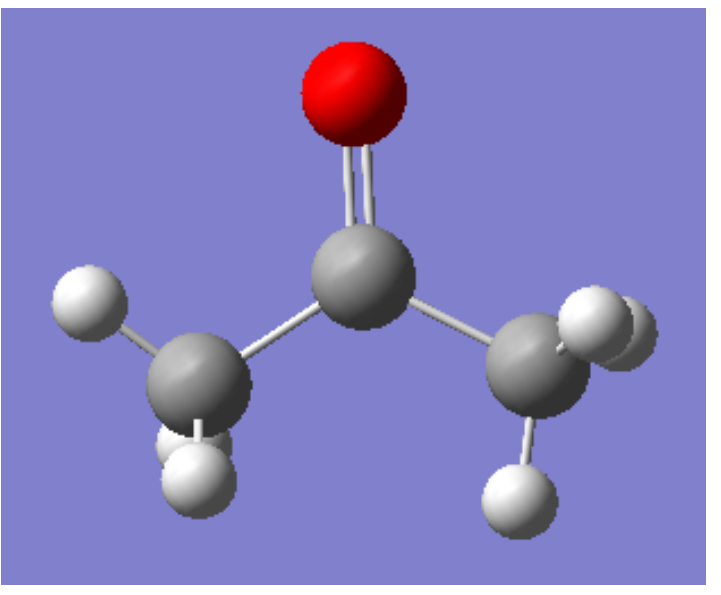

# **Geometry Optimization – Input**

# opt hf/3-21g nosumm  $\triangleleft$ 

**Title Card Required** 

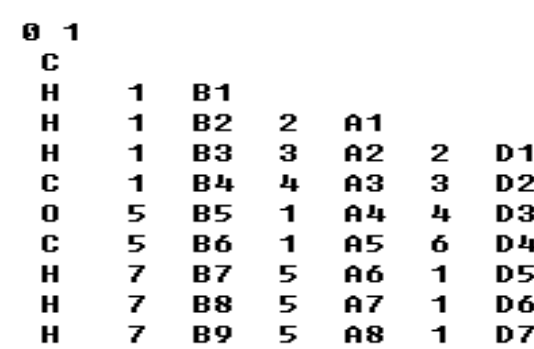

1 87888888

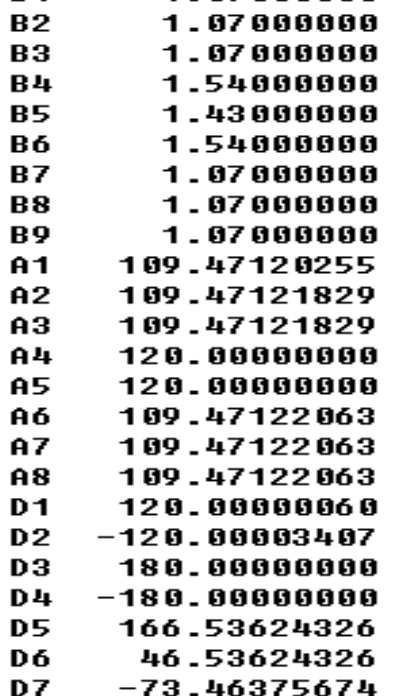

 $R<sub>1</sub>$ 

• **ke y word 'opt' requests a geometr y optimization to a minimum energ y structure**

- **'hf/3-21G' specifies level of theory for the calculation**
- **'nosymm' tells the program to set the initial symmet r y to C1**
	- **geometry optimizations sometimes change the symmet ry of the system, causing the calculation to fail**
	- **the minimum energy structure may not have the same symmetry as the initial structure**

# **Geometry Optimization – Output**

in a geometry optimization we may want to determine:

• **a stationary point corresponding to a minimum energy structure** → **need to monitor whether the convergence criteria are met first step: Trem Ualue Threshold Converged?** Maxi<mark>mum F</mark>orce **N.19622N A.AAA45A** N<sub>n</sub> **RMS** 0.033395 Force 0.000300 N<sub>0</sub> Maximum Displacement  $0.253014$ 0.001800 N<sub>0</sub> **RMS** Displacement 0.052569  $0.001200$ N<sub>0</sub> **intermediate step:** Item Value **Threshold Converged?** Maxi<mark>mum F</mark>orce 0.001162 0.000450 NO. **RMS** 0.000252 0.000300 **YES** Force Maximum Displacement  $0.260013$ 0.001800 N0 Displacement **RMS** 0.096764 0.001200 N<sub>0</sub> **final step:Item Value Threshold Converged?** Maxi<mark>mum F</mark>orce 0.000058  $0.000450$ **YES RMS** Force 0.000018 0.000300 **YES** 11/9/2009 sene3095@gmail.com, or 0.001554 0.001800 **YES** 

----------<br>-----*--*--<sub>/</sub>-----------

**YES** 

- **a stationary point corresponding to a minimum energy structure** → **need to monitor whether the convergence criteria are met**
- **energy of the o ptimized structure**
	- → **energy statement in step w here convergence criteria are met**
	- $\rightarrow$  last energy statement in the output file

SCF Done: 
$$
\overline{E(RHF)} = -190.887221224
$$

\n0.10 after 9 cycles

\n0.0019 = 0.57300-08

\n0.0019 = 0.0000

\n0.0000 = 0.0000

# **2. Frequency Calculation**

#### **Frequency Calculation:**

- calculate the normal modes and associated vibrational frequencies for the input structure
- used to characterize stationary points as minima or transition states
- used to calculate zero-point vibrational energies
- used to calculate thermal corrections to the potential energy
- used to simulate IR/Raman spectra

#### This example:

- $\bullet$  perform a frequency calculation of  ${\rm (CH_3)_2CO}$
- geometry provided in Z-matrix format  $\rightarrow$  geometry obtained through a previous optimization
- calculation performed at hf/3-21G level of theory

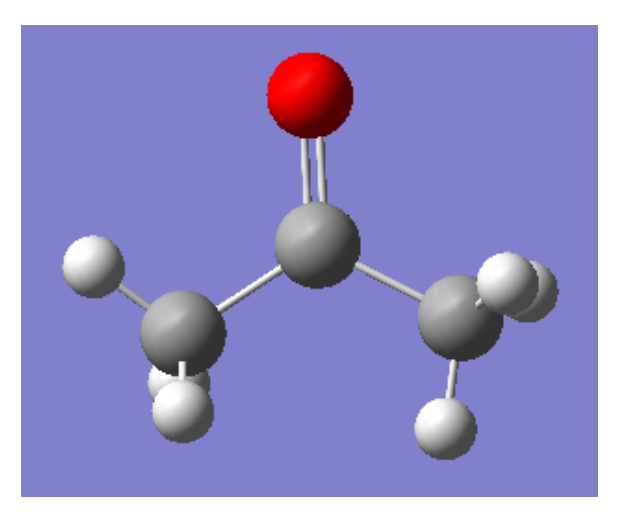

# **Frequency Calculation - Input**

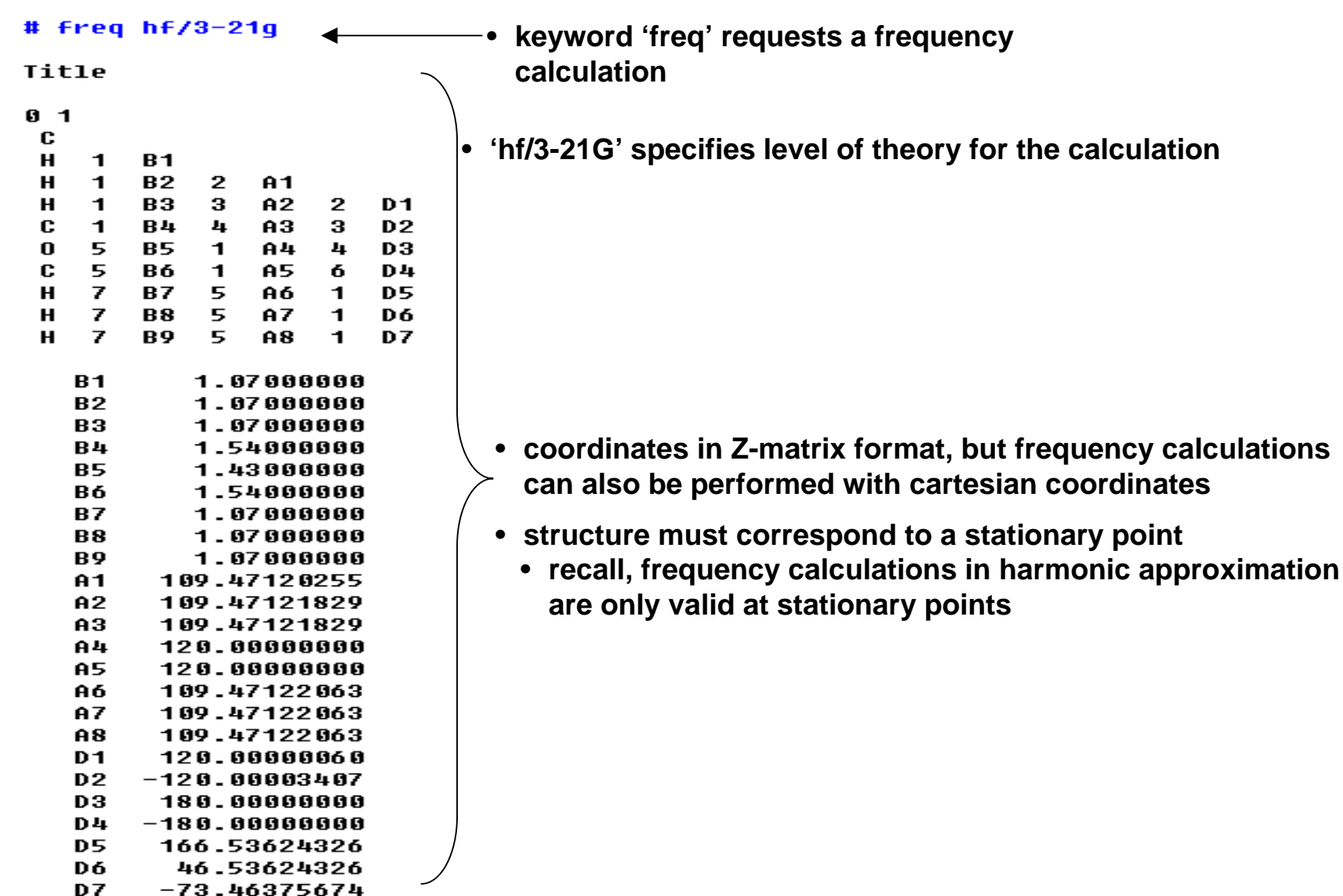

### **Frequency Calculation - Output**

#### **in a frequency calculation we may want to determine:**

#### • **normal modes and vibrational frequencies**

Harmonic frequencies (cm\*\*-1), IR intensities (KM/Mole), Raman scattering activities (A\*\*4/AMU), depolarization ratios for plane and unpolarized incident light. reduced masses (AMU). force constants (mDune/A). and normal coordinator.

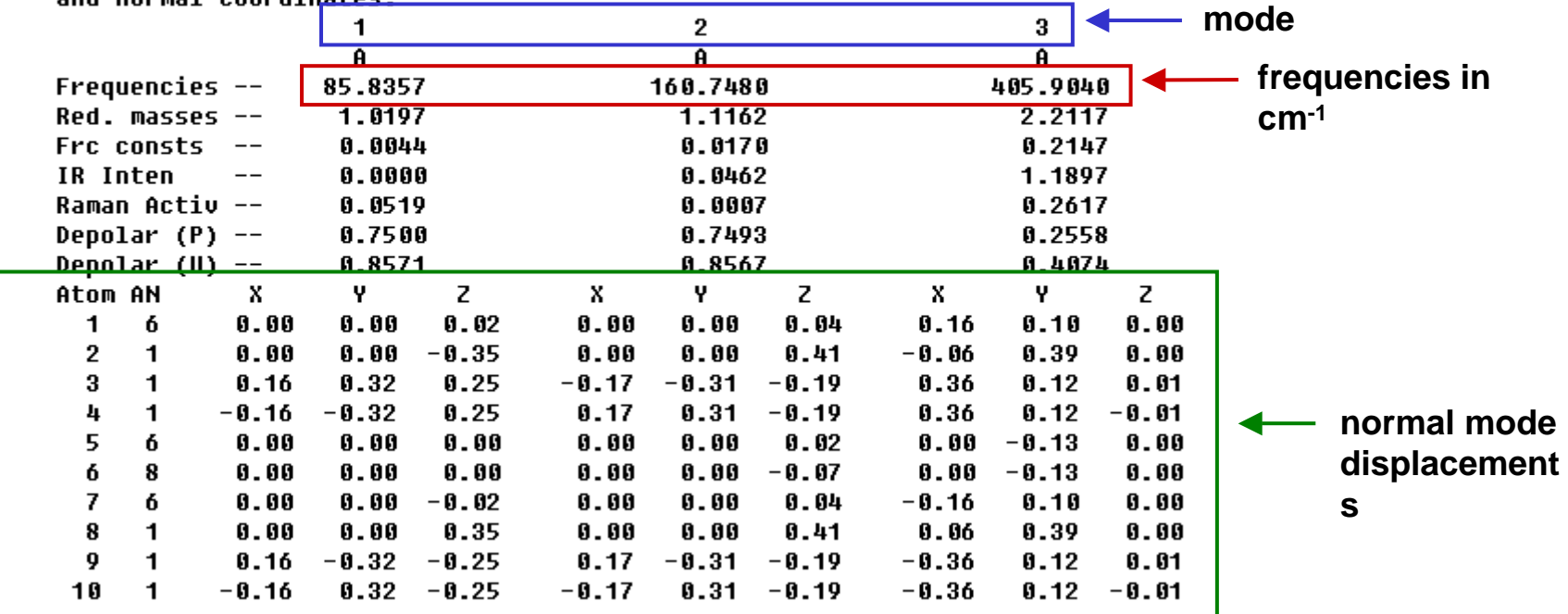

# **Frequency Calculation - Output**

in a frequency calculation we may want to determine:

- **normal modes and vibrational frequencies**
- **zero-point vibrational energies**

Zero-point vibrational energy

236075.8 (Joules/Mol) 56.42347 (Kcal/Mol)

#### • **thermal corrections to the potential energy**

Zero-point correction= 0.089917 (Hartree/Particle) Thermal correction to Enerqu= 0.095029 Thermal correction to Enthalpy= 0.095973 Thermal correction to Gibbs Free Enerqy= 0.062198 Sum of electronic and zero-point Energies=  $-190.797305$ Sum of electronic and thermal Energies=  $-190.792192$ Sum of electronic and thermal Enthalpies=  $-190.791248$ Sum of electronic and thermal Free Energies=  $-190.825023$ 

# **Lab activities**

**Optimize the following g molecules and report the properties according to the chart given below;**

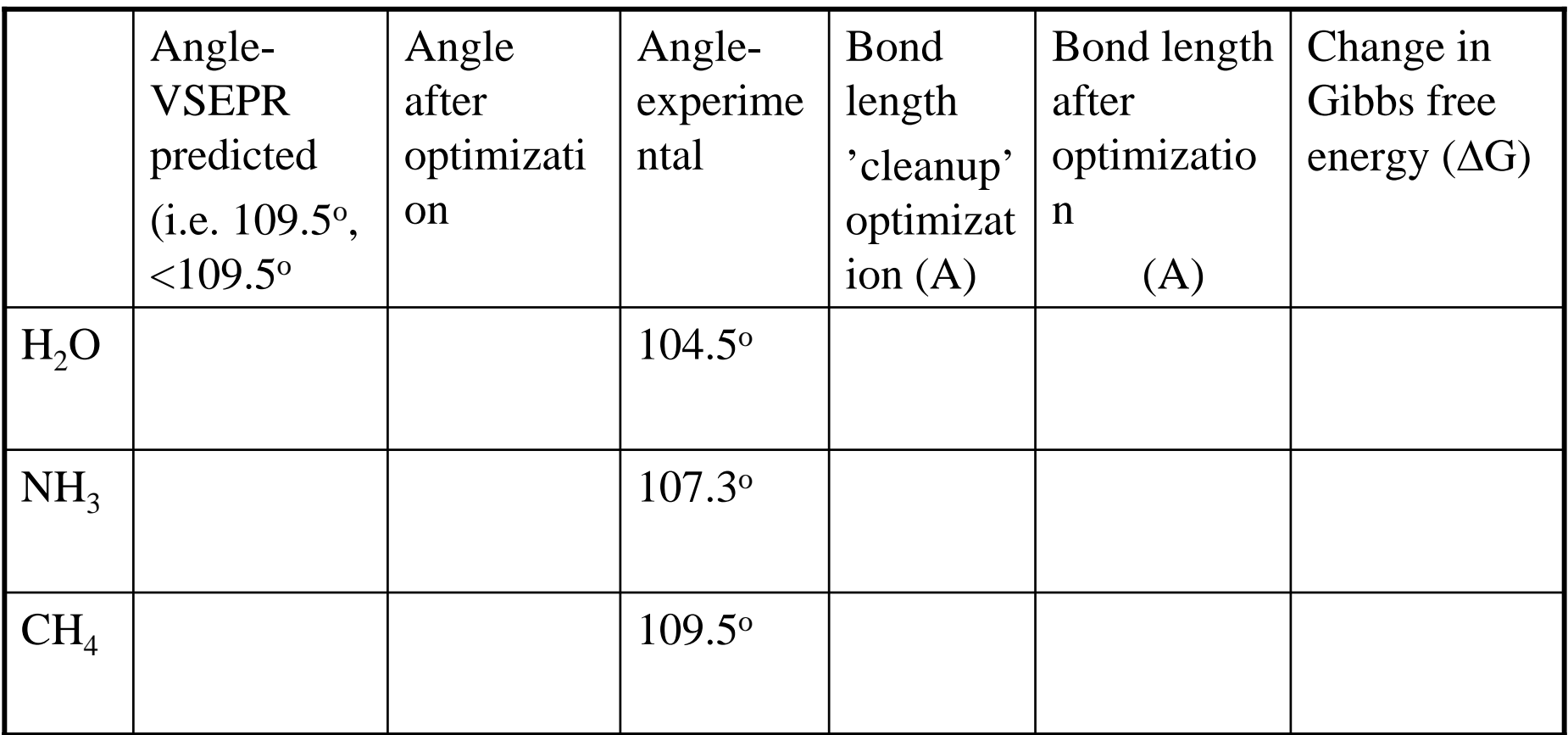

# **The End**